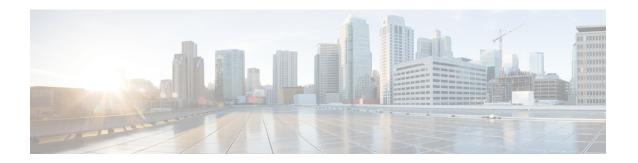

## **Configuring Layer 2 Switching**

- Information About Layer 2 Switching, on page 1
- Switching Frames Between Segments, on page 1
- Building the Address Table and Address Table Changes, on page 2
- Consistent MAC Address Tables on the Supervisor and on the Modules, on page 2
- Layer 3 Static MAC Addresses, on page 2
- Configuring Layer 2 Switching by Steps, on page 3
- Verifying the Layer 2 Switching Configuration, on page 8
- Configuration Example for Layer 2 Switching, on page 8
- Additional References for Layer 2 Switching -- CLI Version, on page 9

# **Information About Layer 2 Switching**

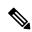

Note

See the Cisco Nexus 3400 Series NX-OS Interfaces Configuration Guide, for information on creating interfaces.

You can configure Layer 2 switching ports as access or trunk ports. Trunks carry the traffic of multiple VLANs over a single link and allow you to extend VLANs across an entire network. All Layer 2 switching ports maintain MAC address tables.

## **Switching Frames Between Segments**

Each LAN port on a device can connect to a single workstation, server, or to another device through which workstations or servers connect to the network.

To reduce signal degradation, the device considers each LAN port to be an individual segment. When stations connected to different LAN ports need to communicate, the device forwards frames from one LAN port to the other at wire speed to ensure that each session receives full bandwidth.

To switch frames between LAN ports efficiently, the device maintains an address table. When a frame enters the device, it associates the media access control (MAC) address of the sending network device with the LAN port on which it was received.

### **Building the Address Table and Address Table Changes**

The device dynamically builds the address table by using the MAC source address of the frames received. When the device receives a frame for a MAC destination address not listed in its address table, it floods the frame to all LAN ports of the same VLAN except the port that received the frame. When the destination station replies, the device adds its relevant MAC source address and port ID to the address table. The device then forwards subsequent frames to a single LAN port without flooding all LAN ports.

You can configure MAC addresses, which are called static MAC addresses, to statically point to specified interfaces on the device. These static MAC addresses override any dynamically learned MAC addresses on those interfaces. You cannot configure broadcast addresses as static MAC addresses. The static MAC entries are retained across a reboot of the device.

You must manually configure identical static MAC addresses on both devices connected by a virtual port channel (vPC) peer link. The MAC address table display is enhanced to display information on MAC addresses when you are using vPCs.

See the Cisco Nexus 3400 Series NX-OS Interfaces Configuration Guide for information about vPCs.

The address table can store a number of MAC address entries depending on the hardware I/O module. The device uses an aging mechanism, defined by a configurable aging timer, so if an address remains inactive for a specified number of seconds, it is removed from the address table.

# Consistent MAC Address Tables on the Supervisor and on the Modules

Optimally, all the MAC address tables on each module exactly match the MAC address table on the supervisor. When you enter the **show forwarding consistency 12** command or the **show consistency-checker 12** command, the device displays discrepant, missing, and extra MAC address entries.

# **Layer 3 Static MAC Addresses**

You can configure a static MAC address for the following Layer 3 interfaces:

- Layer 3 interfaces
- Layer 3 subinterfaces
- Layer 3 port channels
- VLAN network interface

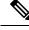

Note

You cannot configure static MAC address on tunnel interfaces.

See the *Cisco Nexus 3400 Series NX-OS Interfaces Configuration Guide*, for information on configuring Layer 3 interfaces.

### **Configuring Layer 2 Switching by Steps**

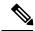

Note

If you are familiar with the Cisco IOS CLI, be aware that the Cisco NX-OS commands for this feature might differ from the Cisco IOS commands that you would use.

### **Configuring a Static MAC Address**

You can configure MAC addresses, which are called static MAC addresses, to statically point to specified interfaces on the device. These static MAC addresses override any dynamically learned MAC addresses on those interfaces. You cannot configure broadcast or multicast addresses as static MAC addresses.

#### **SUMMARY STEPS**

- 1. config t
- **2.** mac address-table static mac-address vlan vlan-id {[drop | interface {type slot/port} | port-channel number]}
- 3. exit
- 4. (Optional) show mac address-table static
- **5.** (Optional) **copy running-config startup-config**

#### **DETAILED STEPS**

|        | Command or Action                                                                                             | Purpose                                                                 |
|--------|----------------------------------------------------------------------------------------------------|-------------------------------------------------------------------------|
| Step 1 | config t                                                                                                    | Enters configuration mode.                                              |
|        | Example:                                                                                                    |                                                                         |
|        | <pre>switch# config t switch(config)#</pre>                                                                   |                                                                         |
| Step 2 | mac address-table static mac-address vlan vlan-id {[drop   interface {type slot/port}   port-channel number]} | Specifies a static MAC address to add to the Layer 2 MAC address table. |
|        | Example:                                                                                                    |                                                                         |
|        | <pre>switch(config) # mac address-table static 1.1.1 vlan 2 interface ethernet 1/2</pre>                      |                                                                         |
| Step 3 | exit                                                                                                    | Exits the configuration mode.                                           |
|        | Example:                                                                                                    |                                                                         |
|        | <pre>switch(config)# exit switch#</pre>                                                                       |                                                                         |
| Step 4 | (Optional) show mac address-table static                                                                      | Displays the static MAC addresses.                                      |
|        | Example:                                                                                                    |                                                                         |
|        | switch# show mac address-table static                                                                         |                                                                         |

|        | Command or Action                             | Purpose                                         |
|--------|-----------------------------------------------|-------------------------------------------------|
| Step 5 | (Optional) copy running-config startup-config | Copies the running configuration to the startup |
|        | Example:                                      | configuration.                                  |
|        | switch# copy running-config startup-config    |                                                 |

#### **Example**

This example shows how to put a static entry in the Layer 2 MAC address table:

```
switch# config t
switch(config)# mac address-table static 1.1.1 vlan 2 interface ethernet 1/2
switch(config)#
```

### Configuring a Static MAC Address on a Layer 3 Interface

You can configure static MAC addresses on Layer 3 interfaces. You cannot configure broadcast or multicast addresses as static MAC addresses.

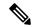

Note

You cannot configure static MAC addresses on tunnel interfaces.

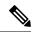

Note

This configuration is limited to 16 VLAN interfaces. Applying the configuration to additional VLAN interfaces results in a down state for the interface with a <code>Hardware prog failed</code>. status.

See the Cisco Nexus 3400 Series NX-OS Interfaces Configuration Guide, for information on configuring Layer 3 interfaces.

#### **SUMMARY STEPS**

- 1. config t
- 2. interface [ethernet slot/port | ethernet slot/port.number | port-channel number | vlan vlan-id]
- 3. mac-address mac-address
- 4. exit
- **5.** (Optional) **show interface** [**ethernet** *slot/port* | **ethernet** *slot/port.number* | **port-channel** *number* | **vlan** *vlan-id*]
- 6. (Optional) copy running-config startup-config

#### **DETAILED STEPS**

|        | Command or Action                           | Purpose                    |
|--------|---------------------------------------------|----------------------------|
| Step 1 | config t                                    | Enters configuration mode. |
|        | Example:                                    |                            |
|        | <pre>switch# config t switch(config)#</pre> |                            |

|        | Command or Action                                                                                                    | Purpose                                                                                  |
|--------|----------------------------------------------------------------------------------------------------|------------------------------------------------------------------------------------------|
| Step 2 | interface [ethernet slot/port   ethernet slot/port.number   port-channel number   vlan vlan-id]                                                               | Specifies the Layer 3 interface and enters the interface configuration mode.             |
|        | <pre>Example: switch(config) # interface ethernet 7/3</pre>                                                                                                   | Note You must create the Layer 3 interface before you can assign the static MAC address. |
| Step 3 | <pre>mac-address mac-address  Example: switch(config-if) # mac-address 22ab.47dd.ff89 switch(config-if) #</pre>                                               | Specified a static MAC address to add to the Layer 3 interface.                          |
| Step 4 | <pre>exit  Example: switch(config-if)# exit switch(config)#</pre>                                                                                             | Exits the interface mode.                                                                |
| Step 5 | (Optional) show interface [ethernet slot/port   ethernet slot/port.number   port-channel number   vlan vlan-id]  Example: switch# show interface ethernet 7/3 | Displays information about the Layer 3 interface.                                        |
| Step 6 | (Optional) copy running-config startup-config  Example: switch# copy running-config startup-config                                                            | Copies the running configuration to the startup configuration.                           |

#### **Example**

This example shows how to configure the Layer 3 interface on slot 7, port 3 with a static MAC address:

```
switch# config t
switch(config)# interface ethernet 7/3
switch(config-if)# mac-address 22ab.47dd.ff89
switch(config-if)#
```

### **Configuring the Aging Time for the MAC Table**

You can configure the amount of time that a MAC address entry (the packet source MAC address and port on which that packet was learned) remains in the MAC table, which contains the Layer 2 information.

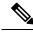

Note

MAC addresses are aged out up to two times the configured MAC address table aging timeout.

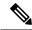

Note

You can also configure the MAC aging time in interface configuration mode or VLAN configuration mode.

#### **SUMMARY STEPS**

- 1. config t
- 2. mac address-table aging-time seconds
- 3. exit
- 4. (Optional) show mac address-table aging-time
- 5. (Optional) copy running-config startup-config

#### **DETAILED STEPS**

|        | Command or Action                                                                                          | Purpose                                                                                                    |
|--------|----------------------------------------------------------------------------------------------------|----------------------------------------------------------------------------------------------------|
| Step 1 | config t                                                                                                   | Enters configuration mode.                                                                                                    |
|        | Example:  switch# config t switch(config)#                                                                 |                                                                                                    |
| Step 2 | <pre>mac address-table aging-time seconds Example: switch(config) # mac address-table aging-time 600</pre> | Specifies the time before an entry ages out and is discarded from the Layer 2 MAC address table. The range is from 120 to 918000; the default is 1800 seconds. Entering the value 0 disables the MAC aging. |
| Step 3 | <pre>exit Example: switch(config)# exit switch#</pre>                                                      | Exits the configuration mode.                                                                                                    |
| Step 4 | (Optional) show mac address-table aging-time  Example: switch# show mac address-table aging-time           | Displays the aging time configuration for MAC address retention.                                                                                                    |
| Step 5 | (Optional) copy running-config startup-config  Example: switch# copy running-config startup-config         | Copies the running configuration to the startup configuration.                                                                                                    |

#### **Example**

This example shows how to set the ageout time for entries in the Layer 2 MAC address table to 600 seconds (10 minutes):

```
switch# config t
switch(config)# mac address-table aging-time 600
switch(config)#
```

### **Checking Consistency of MAC Address Tables**

You can check the match between the MAC address table on the supervisor and all the modules.

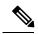

Note

Alternatively, you can also use the **show consistency-checker 12** module *<slot\_number>* command to check the consistency of the MAC address table.

#### Example:

switch# show consistency-checker 12 module 1
switch#

#### **SUMMARY STEPS**

1. show consistency-checker l2 module <slot\_number>

#### **DETAILED STEPS**

|        | Command or Action                                              | Purpose                                                   |
|--------|----------------------------------------------------------------|-----------------------------------------------------------|
| Step 1 | show consistency-checker 12 module <slot_number></slot_number> | Displays the discrepant, missing, and extra MAC addresses |
|        | Example:                                                       | between the supervisor and the specified module.          |
|        | switch# show consistency-checker 12 module 1 switch#           |                                                           |

#### **Example**

This example shows how to display discrepant, missing, and extra entries in the MAC address tables between the supervisor and the specified module:

```
switch# show consistency-checker 12 module 1
switch#
```

### **Clearing Dynamic Addresses from the MAC Table**

You can clear all dynamic Layer 2 entries in the MAC address table. (You can also clear entries by designated interface or VLAN.)

#### **SUMMARY STEPS**

- **1.** clear mac address-table dynamic {address mac\_addr} {interface [ethernet slot/port | port-channel channel-number]} {vlan\_id}
- 2. (Optional) show mac address-table

#### **DETAILED STEPS**

|        | Command or Action                                                                                                    | Purpose                                                                   |
|--------|----------------------------------------------------------------------------------------------------|---------------------------------------------------------------------------|
| Step 1 | clear mac address-table dynamic {address mac_addr} {interface [ethernet slot/port   port-channel channel-number]} {vlan vlan_id} | Clears the dynamic address entries from the MAC address table in Layer 2. |
|        | Example:                                                                                                    |                                                                           |
|        | switch# clear mac address-table dynamic                                                                                          |                                                                           |
| Step 2 | (Optional) show mac address-table                                                                                                | Displays the MAC address table.                                           |
|        | Example:                                                                                                    |                                                                           |
|        | switch# show mac address-table                                                                                                   |                                                                           |

#### Example

This example shows how to clear the dynamic entries in the Layer 2 MAC address table:

switch# clear mac address-table dynamic
switch#

# **Verifying the Layer 2 Switching Configuration**

To display Layer 2 switching configuration information, perform one of the following tasks:

| Command                                | Purpose                                                                    |
|----------------------------------------|----------------------------------------------------------------------------|
| show mac address-table                 | Displays information about the MAC address table.                          |
| show mac address-table aging-time      | Displays information about the aging time set for the MAC address entries. |
| show mac address-table static          | Displays information about the static entries on the MAC address table.    |
| show interface [interface] mac-address | Displays the MAC addresses and the burn-in MAC address for the interfaces. |

## **Configuration Example for Layer 2 Switching**

The following example shows how to add a static MAC address and how to modify the default global aging time for MAC addresses:

```
switch# configure terminal
switch(config)# mac address-table static 0000.0000.1234 vlan 10 interface ethernet 2/15
switch(config)# mac address-table aging-time 120
```

# **Additional References for Layer 2 Switching -- CLI Version**

#### **Related Documents**

| Related Topic        | Document Title                                                      |
|----------------------|---------------------------------------------------------------------|
| Static MAC addresses | Cisco Nexus 3400 Series NX-OS Security Configuration Guide          |
| Interfaces           | Cisco Nexus 3400 Series NX-OS Interfaces Configuration Guide        |
| System management    | Cisco Nexus 3400 Series NX-OS System Management Configuration Guide |

#### **Standards**

| Standards                                                                                                    | Title |
|----------------------------------------------------------------------------------------------------|-------|
| No new or modified standards are supported by this feature, and support for existing standards has no been modified by this feature. | t —   |
| No new or modified standards are supported by this feature, and support for existing standards has no been modified by this feature. | t   — |

Additional References for Layer 2 Switching -- CLI Version